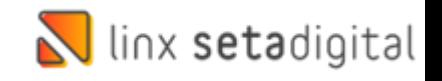

## Permissões de Acesso Na Santa Lolla

Sobre permissões de acesso na Santa Lolla:

Olá, Querido Franqueado, o seu usuário tem permissão para alterar o grupo no cadastro do funcionário. Localizado no Retaguarda>> Cadastros>>Funcionários:

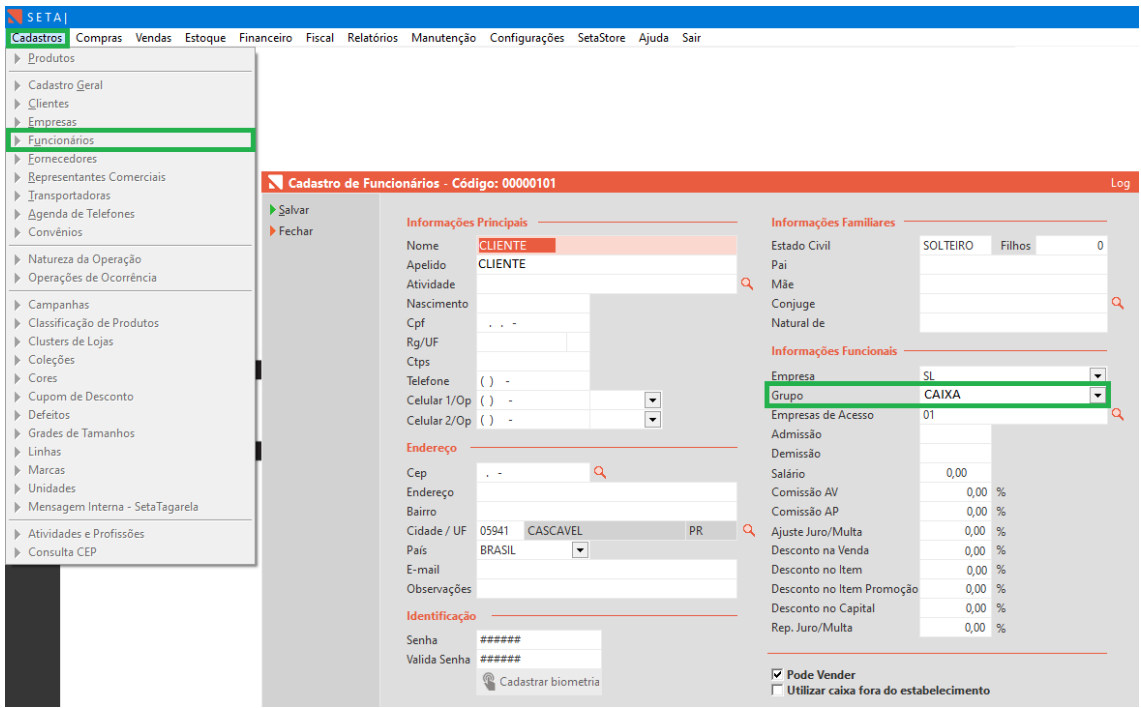

Sendo assim você pode escolher o **Grupo** de permissão que se encaixa na rotina do seu colaborador e clicar em **Salvar**, caso queira alterar algo pontual no grupo, deve ser aberto um ticket com seu e-mail de Franqueado que foi cadastrado pelo time Seta na implantação com os dados do colaborador (Código Seta, Nome e CPF) e coloque uma observação para que seja direcionado para o time Franquias para validação e liberação da permissão.

Grande Abraço e até a próxima dica!

**Edição e Revisão: Luan P. Ramalho 01/06/2022**